## BGP يف check-as-ريظنلا ليطعت نيوكت Nexus Cisco تالوحم ىلع  $\ddot{\phantom{0}}$

# تايوتحملا

ةمدقملا <u>ةيساس ألل تابلطتملا</u> تابلطتملا <u>ةمدختسملI تانوكملI</u> ن يوك<u>تل</u>ا <u>ةكبشلل يطيطختلI مسرلI</u> تانيوكت<u>لا</u> ةحصلا نم ققحتلا اهحالصإو ءاطخألا فاشكتسا

# ةمدقملا

ىلع (BGP) ةيدودحلا ةرابعلا لوكوتورب يف disable-peer-as-check رمألا دنتسملا اذه فص .OS-NX ليغشتلا ماظنب لمعت يتلا Nexus Cisco تالوحملا ةعومجم

# ةيساسألا تابلطتملا

### تابلطتملا

:ةيلاتلا عيضاوملاب ةفرعم كيدل نوكت نأب Cisco يصوت

- جمانرب NX-OS نم Nexus.
- .BGP هيجوت لوكوتورب ●

## ةمدختسملا تانوكملا

:ةيلاتلا ةيداملا تانوكملاو جماربلا تارادصإ ىلإ دنتسملا اذه يف ةدراولا تامولعملا دنتست

- Cisco Nexus 7000
- NXOS رادصإلا 7.3)0(D1(1)

تامولعملا ءاشنإ مت.ةنيعم ةيدام تانوكمو جمارب تارادصإ ىلع دنتسملا اذه رصتقي ال ةزهجألا عيمج تأدب .ةصاخ ةيلمعم ةئيب يف ةدوجوملا ةزهجألا نم دنتسملا اذه يف ةدراول| ديق كتكبش تناك اذإ .(يضارتفا) حوسمم نيوكتب دنتسملا اذه يف ةمدختسَملا .رمأ يأل لمتحملا ريثأتلل كمهف نم دكأتف ،ليغشتلا

## نىوكتلl

امئاد (AS (اهب صاخلا يتاذلا ماظنلا نإف ،eBGP ريظنل ةكبشلا ةئداب نع نالعإلا متي امدنع .BGP ب ةصاخلا PATH\_AS تامس ةمئاق يف ةرم رخآل هديهمت متي ام

تائ داب نع Cisco Nexus NX-OS ىلإ ةدنتسم لا تالوحملا نالعت ال ،ي ضارتفا لكشبو PATH\_AS ةمس يف ةئداب رخآك لعفلاب اهيلع روثعلا مت يتلا eBGP رئاظن ىلإ ةكبشلا .BGP ةكبشل

(Cisco IOS®-XEوCisco IOS علإ ةدنتسملا تالوحملاو تاهجوملا نع كولسلا اذه فالتخيو AS ريظنلا نوكي امدنع ىتح eBGP ءارظنل ةكبشلا تائداب نع نالعإلا متي لازي ال ثيح .PATH\_as ةكبشلا ةئداب يف لعفلاب ادوجوم

ريظن ىلع (يضارتفا لكشب) ةكبشلا ةئداب BGP ةقلح عنم ةيلآ لهاجتت ،ةلاحلا هذه يف صاخل AS ىلع يوتحي AS-PATH :ببسّ ضوفرم" ل ةلَثامَمَ أطخ ةلاسر رَيثتو لبَقتسملا .ةبسانملا ءاطخألا حيحصت نيكمت متي امدنع طقف "انب

OS-NX ل لثامم لكشب XR® IOS Cisco ىلإ ةدنتسملا تاهجوملا فرصتت :ةظحالم لكشب يضارتفا. يف Cisco IOS® XR، نكمي مادختسإ رمألا as-path-loopcheck out .كولسلا اذه ليدعتل disable

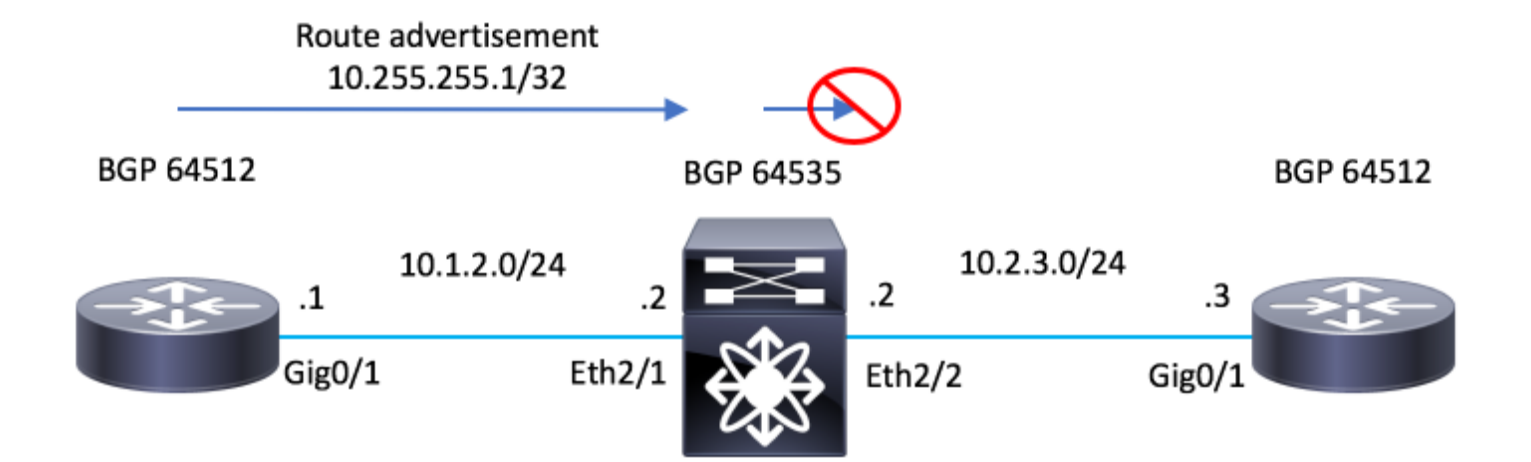

### ةكبشلل يطىطختلا مسرلا

### ت**ان**ىوكتل**ا**

### R1 - جمانرب Cisco IOS®

```
configure terminal
!
hostname R1
!
interface Loopback0
 ip address 10.255.255.1 255.255.255.255
!
interface GigabitEthernet0/1
  ip address 10.1.2.1 255.255.255.0
 no shutdown
!
router bgp 64512
```

```
 bgp log-neighbor-changes
 network 10.255.255.1 mask 255.255.255.255
 neighbor 10.1.2.2 remote-as 65535
!
end
```
### N7K-2 - Nexus NX-OS

```
configure terminal
!
hostname N7K-2
!
feature bgp
!
interface Ethernet2/1
   no switchport
   ip address 10.1.2.2/24
   no shutdown
interface Ethernet2/2
   no switchport
   ip address 10.2.3.2/24
   no shutdown
!
router bgp 65535
   address-family ipv4 unicast
   neighbor 10.1.2.1
    remote-as 64512
     address-family ipv4 unicast
   neighbor 10.2.3.3
     remote-as 64512
     address-family ipv4 unicast
!
end
```
### R3 - جمانرب Cisco IOS®

```
configure terminal
!
hostname R3
!
interface GigabitEthernet0/1
 ip address 10.2.3.3 255.255.255.0
 no shutdown
!
```

```
router bgp 64512
 bgp log-neighbor-changes
 neighbor 10.2.3.2 remote-as 65535
!
end
```
## ةحصلا نم ققحتلا

.حيحص لكشب نيوكتلا لمع ديكأتل مسقلا اذه مدختسا

ةئدابلا نع نالعإلى NX-OS لغشي يذلل N7K-2 عنم ىلإ disable-peer-as-check رمالا بايغ يدؤي ةمس يف ةرم رخآ (64512) AS 3R ىلع روثعلا مت هنأل ارظن 3R هجوملا ىلإ 10.255.255.1/32 AS\_PATH.

تنi .نيوكتال يف يضارتفا لكشب disable-peer-as-check رمآلا ليطعت متي :ة**ظحالم** .ةمسلا تننكم in order to رمألا تفضأ ايودي يغٻني

ةمس يف ريخألا 64512 AS نمضتي هنإف 3،R ىلإ 10.255.255.1/32 لا نع -2K7N نلعي امدنع AS\_PATH.

3.R يف هنيوكت مت يذلا هسفن وه 64512 AS زارطلا اذهو

### N7K-2 - Nexus NX-OS

N7K-2# show bgp ipv4 unicast BGP routing table information for VRF default, address family IPv4 Unicast BGP table version is 17, local router ID is 10.1.2.2 Status: s-suppressed, x-deleted, S-stale, d-dampened, h-history, \*-valid, >-best Path type: i-internal, e-external, c-confed, l-local, a-aggregate, r-redist, I-i njected Origin codes: i - IGP, e - EGP, ? - incomplete, | - multipath, & - backup Network Next Hop Metric LocPrf Weight Path \*>e10.255.255.1/32 10.1.2.1 0 0 64512 i

N7K-2#

.unicast 4ipV bgp debug ءاطخألا حيحصت رمأ نيكمت مت 3،R يف هنأ ظحال

clear bgp ipV4 unicast \* soft رمألا ذيفنت متي ،راسملا مالتسإ متي مل هنأ ىلع ديكأتالو .راسملا 3R تاراسم ىقلتت ال .ىرخأ ةرم اهلادبتسإ ىلع تاراسملا رابجإل

### R3 - جمانرب Cisco IOS®

R3#debug bgp ipv4 unicast BGP debugging is on for address family: IPv4 Unicast R3# R3#clear bgp ipv4 unicast \* soft R3# \*Jul 15 19:22:36.427: BGP: 10.2.3.2 sending REFRESH\_REQ(5) for afi 1/1, refresh code is 0 R3#

ةكبشلا ةئداب نع نالعإلI نكمي ىتح N7K-2 ىلع disable-peer-as-check رمألI نيكمت بجي

**IJ<sub>s</sub> R3.** 

### N7K-2 - Nexus NX-OS

N7K-2# conf t Enter configuration commands, one per line. End with CNTL/Z. N7K-2(config)# router bgp 65535 N7K-2(config-router)# neighbor 10.2.3.3 N7K-2(config-router-neighbor)# address-family ipv4 unicast N7K-2(config-router-neighbor-af)# disable-peer-as-check N7K-2(config-router-neighbor-af)#

نكلو R3 ىلإ راسملا نع نالءإليا متي N7K-2، يلع ناكملا يف disable-peer-as-check دوجو عم .ةعقوتملا BGP ةقلح عنم ةيلآ ةطساوب منم صلختال متي

.ءاطخالاا حي مصت جارخإ ي ف "انب صاخلا AS يلء ي وتحي AS-PATH :ٻٻسٻ ضوفرم" ةظحال م

### Cisco IOS® جمانرب - R3

 $R3#$ \*Jul 15 19:29:06.440: BGP(0): 10.2.3.2 rcv UPDATE w/ attr: nexthop 10.2.3.2, origin i, originator 0.0.0 merged path 65535 64512, AS\_PATH, community, extended community, SSA attribute \*Jul 15 19:29:06.442: BGPSSA ssacount is 0 \*Jul 15 19:29:06.442: BGP(0): 10.2.3.2 rcv UPDATE about 10.255.255.1/32 -- DENIED due to: AS-PATH conta our own AS;  $R3#$ 

جاتحي ال N7K-2 نإف ،AS\_PATH ةمس يف ارخؤم AS of R3 ىلع روثعلl متي مل اذإ :**ةظحالم** .راسم∪ا نع نالعإل∪ رمألا يJ ا

set as-pathو route-map رماوا مادختساب AS\_PATH ةمس يف ةرم رخآ AS دادعإ متي ،لاثمرلا اذه يف .AS\_PATH ي ف R3 م داخ لٻق ل|حل| ن|ك امك رخآ مداخ نآل| دجوي .prepend

.as path 65300 64512 قمراق

#### N7K-2 - Nexus NX-OS

```
configure terminal
\mathbf{L}route-map TEST permit 10
  set as-path prepend 65300
\mathbf IN7K-2# conf t
Enter configuration commands, one per line. End with CNTL/Z.
N7K-2(config)# router bgp 65535
N7K-2 (config-router)#
                       neighbor 10.1.2.1
N7K-2(config-router-neighbor)#
                                  address-family ipv4 unicast
N7K-2(config-router-neighbor-af)# route-map TEST in
N7K-2(config-router-neighbor-af)#
N7K - 2#N7K-2# show bgp ipv4 unicast
BGP routing table information for VRF default, address family IPv4 Unicast
BGP table version is 18, local router ID is 10.1.2.2
Status: s-suppressed, x-deleted, S-stale, d-dampened, h-history, *-valid, >-best
Path type: i-internal, e-external, c-confed, l-local, a-aggregate, r-redist, I-injected
Origin codes: i - IGP, e - EGP, ? - incomplete, | - multipath, & - backup
```
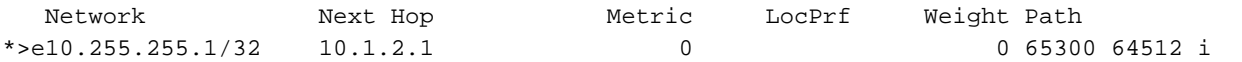

 $N7K-2#$ 

.disable-peer-as-check ىل| ةجاحلا نود ةل|حل| مذه يف راسمل| نع N7K-2 تنلءأ فيك ظحال

### N7K-2 - Nexus NX-OS

N7K-2# sh run bqp

!Command: show running-config bgp !Time: Mon Jul 15 21:28:59 2019 version  $7.3(0)D1(1)$ feature bgp router bgp 65535

```
address-family ipv4 unicast
neighbor 10.1.2.1
  remote-as 64512
  address-family ipv4 unicast
   route-map TEST in
neighbor 10.2.3.3
 remote-as 64512
  address-family ipv4 unicast
```
 $N7K-2#$ 

ءاطخألا حيحصت جارخإ يف "انب صاخلا AS ىلء يوتحي AS-PATH :ببسب ضوفرم" راعشإ رەظي .R3 يلء

### Cisco IOS® جِمانرب - R3

```
R3#show debug
IP routing:
 BGP debugging is on for address family: IPv4 Unicast
 BGP updates debugging is on for address family: IPv4 Unicast
R3#R3#clear bqp ipv4 unicast * soft
R3#*Jul 15 21:33:11.309: BGP: 10.2.3.2 sending REFRESH_REQ(5) for afi/safi: 1/1, refresh code is 0
*Jul 15 21:33:12.312: BGP(0): 10.2.3.2 rcv UPDATE w/ attr: nexthop 10.2.3.2, origin i, originator 0.0.0
merged path 65535 65300 64512, AS_PATH, community, extended community, SSA attribute
*Jul 15 21:33:12.313: BGPSSA ssacount is 0
*Jul 15 21:33:12.313: BGP(0): 10.2.3.2 rcv UPDATE about 10.255.255.1/32 -- DENIED due to: AS-PATH conta
our own AS;
R3#
```
## اهحالصإو ءاطخألا فاشكتسا

.اهحالصإو نيوكتلا ءاطخأ فاشكتسال اهمادختسإ كنكمي تامولءم مسقلا اذه رفوي

تايلمع ليءمشتب مق ،NX-OS يلء disable-peer-as-check رمألا بالطتي BGP نيوكت ديكأتل

.هذه ءاطخألا حيحصت

debug-filter bgp neighbor <eBGP\_NEIGHBOR> debug-filter bgp prefix <ROUTE\_TO\_BE\_ADVERTISED> debug bgp updates debug logfile <FILE\_NAME> ىلإ اهلاسرإ متي مل 1 path-id 10.255.255.1/32 10.2.3.3 "ل ةلثامم ةلاسر ءاشنإ متي هنأ ظحال .راسملا لاسرإ ةداعإل بلط دوجو دنع "AS نع نالعإلا :ببسب ريظنلا

#### N7K-2 - Nexus NX-OS

N7K-2# debug-filter bgp neighbor 10.2.3.3 N7K-2# debug-filter bgp prefix 10.255.255.1/32 N7K-2# debug bgp updates N7K-2# N7K-2# debug logfile bgpdebug.log

N7K-2# show debug logfile bgpdebug.log 2019 Jul 15 21:38:12.586085 bgp: 65535 [7848] (default) UPD: [IPv4 Unicast] Continuing update run for p 10.2.3.3 (#0) 2019 Jul 15 21:38:12.586129 bgp: 65535 [7848] (default) UPD: [IPv4 Unicast] consider sending 10.255.255.1/32 to peer 10.2.3.3, path-id 1, best-ext is off 2019 Jul 15 21:38:12.586145 bgp: 65535 [7848] (default) UPD: [IPv4 Unicast] 10.2.3.3 10.255.255.1/32 path-id 1 not sent to peer due to: advertising AS 2019 Jul 15 21:38:12.586160 bgp: 65535 [7848] (default) UPD: [IPv4 Unicast] 10.2.3.3: walked 0 nodes and packed 0/0 prefixes 2019 Jul 15 21:38:12.586177 bgp: 65535 [7848] (default) UPD: [IPv4 Unicast] Found marker dest 0xf35349f xmitlist for peer 10.2.3.3 (sent prefixes: 0) 2019 Jul 15 21:38:12.586200 bgp: 65535 [7848] (default) UPD: [IPv4 Unicast] Created EOR marker UPDATE m (len 23) to peer 10.2.3.3 afer sending 0 routes 2019 Jul 15 21:38:12.586213 bgp: 65535 [7848] (default) UPD: [IPv4 Unicast] (#24) Suspending update run peer 10.2.3.3 (#24) N7K-2#

:رمأ اذه عم debugs لا تزجعأ ،متي نإ ام

undebug all no debug-filter all clear debug logfile <FILE\_NAME> ةمجرتلا هذه لوح

ةي الآلال تاين تان تان تان ان الماساب دنت الأمانية عام الثانية التالية تم ملابات أولان أعيمته من معت $\cup$  معدد عامل من من ميدة تاريما $\cup$ والم ميدين في عيمرية أن على مي امك ققيقا الأفال المعان المعالم في الأقال في الأفاق التي توكير المالم الما Cisco يلخت .فرتحم مجرتم اهمدقي يتلا ةيفارتحالا ةمجرتلا عم لاحلا وه ىل| اًمئاد عوجرلاب يصوُتو تامجرتلl مذه ققد نع امتيلوئسم Systems ارامستناه انالانهاني إنهاني للسابلة طربة متوقيا.